## 2 Finish Windows setup

Dokončete instalační program systému Windows Dokončajte namestitev Windows

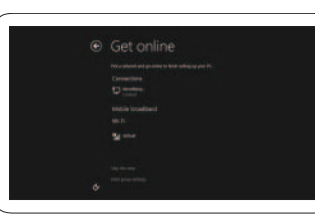

#### Connect to your network

Připojte tablet k síti Povežite se v omrežje

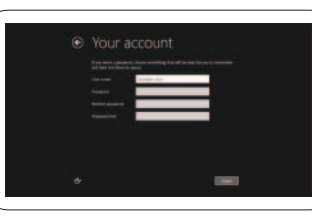

## Connect the power adapter and 1 turn on your tablet

Připojte napájecí adaptér a zapněte tablet Priključite napajalnik in vključite tablični računalnik

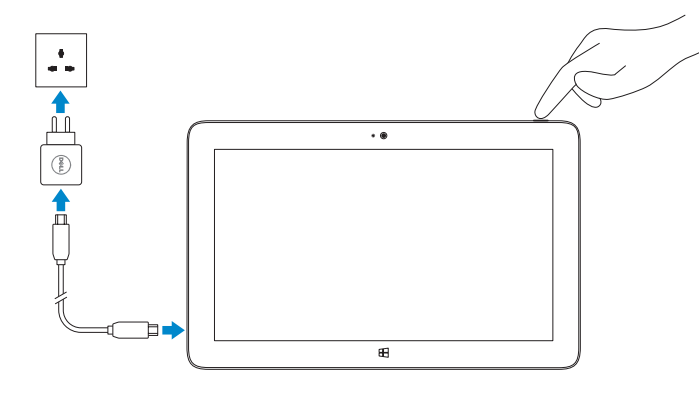

# **VENUE** 11 Pro

## Quick Start Guide

DELL

Stručná úvodní příručka Priročnik za hitri zagon

## Connect to a network — optional

V postranním panelu ovládacích tlačítek klepněte na tlačítko Nastavení  $\boldsymbol{\ddot{\alpha}}$ . klepněte na ikonu Bezdrátové připojení  $\ast_{\blacksquare}$ , vyberte síť a klepněte na tlačítko Připojit. V vrstici s čarobnimi gumbitapnite ikono Nastavitve  $\bm{\zeta}$ t, tapnite ikono Brezžično \* izberite svoje omrežje in tapnite **Poveži**.

Připojení k síti – volitelné Povežite se v omrežje – izbirno

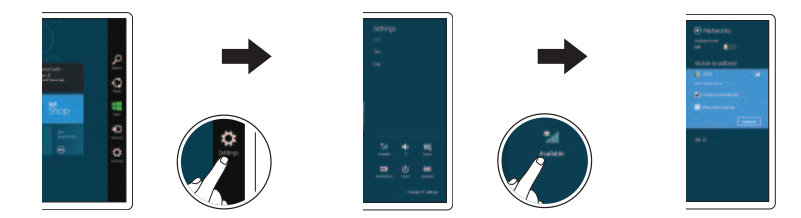

In the charms sidebar, tap **Settings**  $\sum$ , tap the Wireless icon  $\|$ select your network, and tap **Connect**.

POZNÁMKA: Možná budete muset před připojením aktivovat síťovou službu.

OPOMBA: Preden boste vzpostavili povezavo, morate aktivirati svojo omrežno storitev.

### 3 Explore resources

Prozkoumejte zdroje | Raziskuj vire

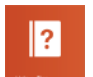

### Help and Tips

Nápověda a tipy | Pomoč in namigi

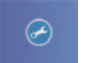

My Dell Můj Dell | Moj Dell

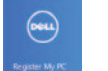

Register your tablet

Registrujte svůj tablet | Registrirajte svoj tablični računalnik

## Insert microSD card — optional

Vložení karty microSD – volitelné Vstavite kartico microSD – izbirno

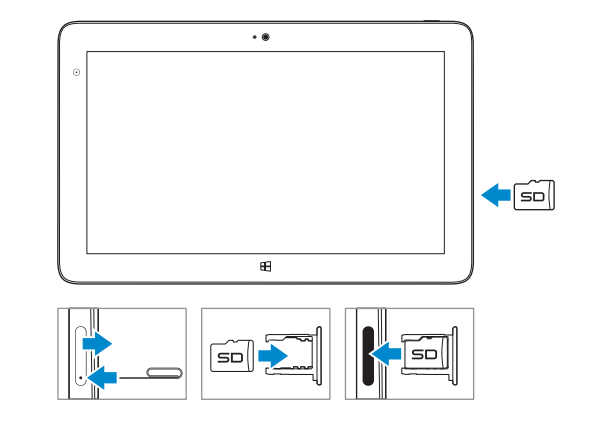

NOTE: For instructions to install a micro-SIM card, refer to the *Owner's Manual*  on www.dell.com/support/manuals.

POZNÁMKA: Pokyny k instalaci karty micro-SIM naleznete v *uživatelské příručce* na webové stránce www.dell.com/support/manuals.

OPOMBA: Navodila glede nameščanja kartice micro-SIM glejte *Uporabniški priročnik* na strani www.dell.com/support/manuals.

#### **NOTE:** You may need to activate your network service before connecting.

#### Sign in to your account or create a new account

Přihlaste se ke svému účtu nebo vytvořte nový účet Vpišite se v svoj račun ali ustvarite nov račun

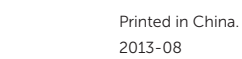

© 2013 Dell Inc. © 2013 Microsoft Corporation.

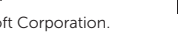

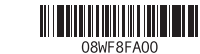

## Features

Funkce | Funkcije

#### 1. Indikátor LED kamery

- 2. Přední fotoaparát
- 3. Mikrofony
- 4. Hlavní vypínač
- 5. Indikátor napájení
- 6. Pravý reproduktor
- 7. Slot bezpečnostního zámku Noble security
- 8. Čtečka paměťových karet
- 9. Konektor mini HDMI
- 10. Zadní fotoaparát
- 11. Kolíky doku
- 12. Sloty dokování
- 13. Konektor pro připojení k počítači
- 14. Konektor USB 3.0
- 15. Napájecí konektor micro USB
- 16. Levý reproduktor
- 17. Tlačítko hlasitosti
- 18. Zvukový konektor
- 19. Senzor okolního světla
- 20. Špička pera (vyměnitelná)
- 21. Programovatelná tlačítka
- 1. lučka LED za kamero
- 2. sprednja kamera
- 3. mikrofoni
- 4. gumb za vklop
- 5. lučka LED za napajanje
- 6. desni zvočnik
- 7. Reža za zaklepanje Noble security
- 8. bralnik pomnilniških kartic
- 9. priključek mini HDMI
- 10. zadnja kamera
- 11. združitveni pini
- 12. reže združitvenega vodila
- 13. docking connector
- 14. USB 3.0 connector
- 15. micro USB power connector
- 16. left speaker
- 17. volume button
- 18. audio connector
- 19. Ambient Light Sensor
- 20. Pen Tip (replaceable)
- 21. Programmable buttons
- 13. priključek za združitev
- 14. priključek USB 3.0
- 15. napajalni priključek micro USB
- 16. levi zvočnik
- 17. gumb za glasnost
- 18. Zvočni prikliuček
- 19. senzor za zaznavanje osvetlitve okolja
- 20. konica pisala (nadomestljiva)
- 21. gumbi, ki jih je možno programirati

#### Product support and manuals

Podpora produktů a příručky Podpora in navodila za izdelek dell.com/support

dell.com/support/manuals dell.com/windows8

#### Contact Dell

**Contact Dell della della della della dell.com/contactdell<br>Kontaktuite společnost Dell | Stik z družbo Dell della dell.com/contactdell della della della della della dell** 

#### Regulatory and safety

**Regulatory and sarety<br>Předpisy a bezpečnostní informace | Regulativa in varnost dell.com/regulatory\_compliance** 

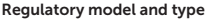

Směrnicový model a typ Regulativni model in tip

T06G T06G001

#### Tablet model

Model tabletu | Model tabličnega računalnika

Venue 5130 Venue 5130 series

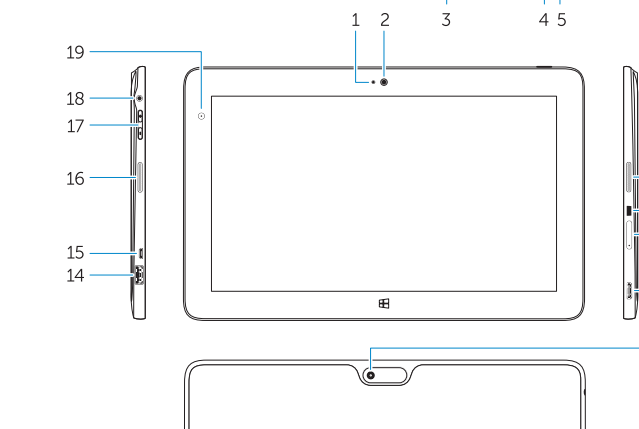

#### Stylus (optional)

Ovládací pero (volitelné) | Pisalo (izbirno)

- 1. camera LED 2. front camera
- 3. microphones 4. power button
- 5. power LED
- 6. right speaker
- 7. Noble security lock slot
- 8. memory card reader
- 9. mini HDMI connector
- 
- 10. rear camera

 $-8$ 

- 11. dock pins
- 12. docking guide slots

#### Información para NOM, o Norma Oficial Mexicana

La información que se proporciona a continuación se mostrará en los dispositivos que se describen en este documento, en conformidad con los requisitos de la Norma Oficial Mexicana (NOM):

#### Importador:

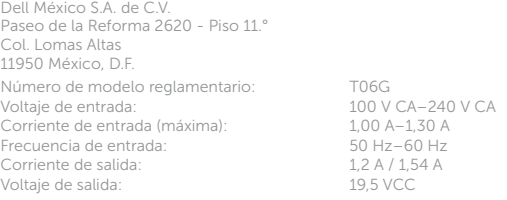

 $1.00 A - 1.30 A$  $50$  Hz–60 Hz  $1,2$  A /  $1,54$  A 19.5 VCC

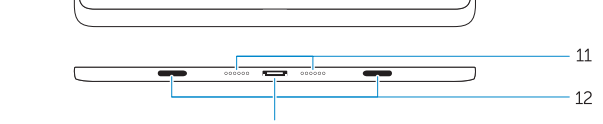

 $\bigodot$